# *EduPage***-App**

Laden Sie die *EduPage*-App aus dem **[Google-Play-Store](https://play.google.com/store/apps/details?id=air.org.edupage)** oder dem **[Apple-](https://apps.apple.com/de/app/edupage/id569428005)[App-Store](https://apps.apple.com/de/app/edupage/id569428005)** herunter und installieren Sie diese auf Ihrem Smartphone oder Tablet.

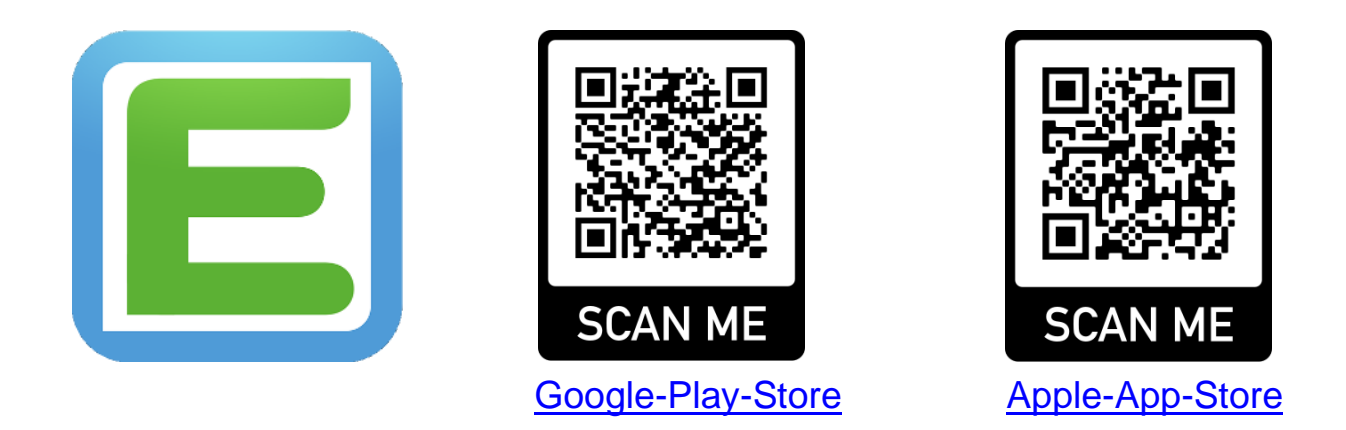

Hinweis: Andere Stores wie z.B. Huawei AppGallery, usw. werden **nicht bedient**!

Öffnen Sie die *EduPage*-App, klicken Sie unten auf

**BENUTZER HINZUFÜGEN** 

und melden Sie sich an:

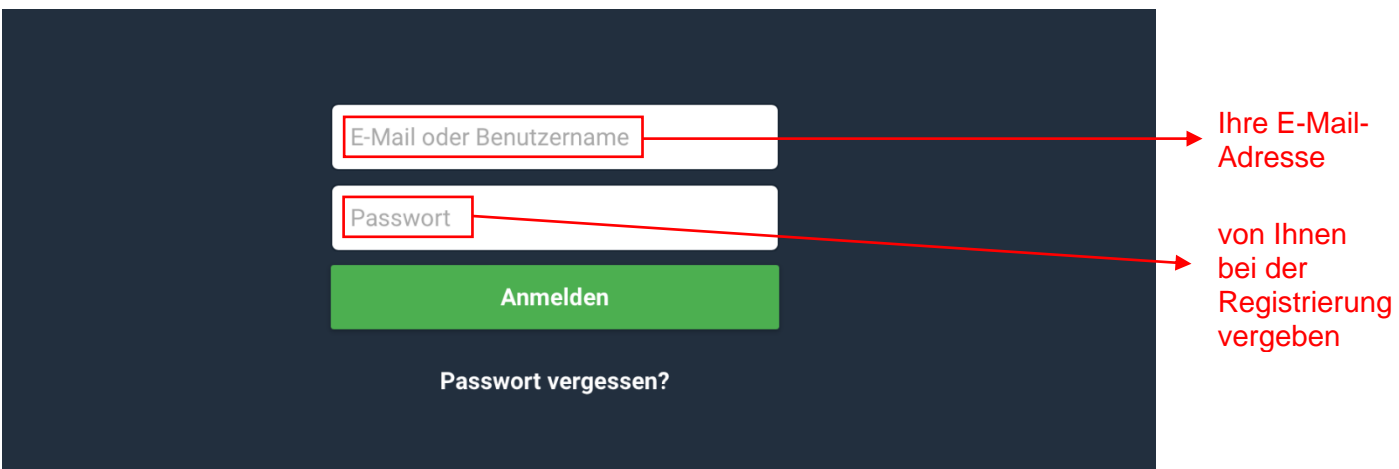

### **Startseite:** Die wichtigsten Anzeigen und Funktionen:

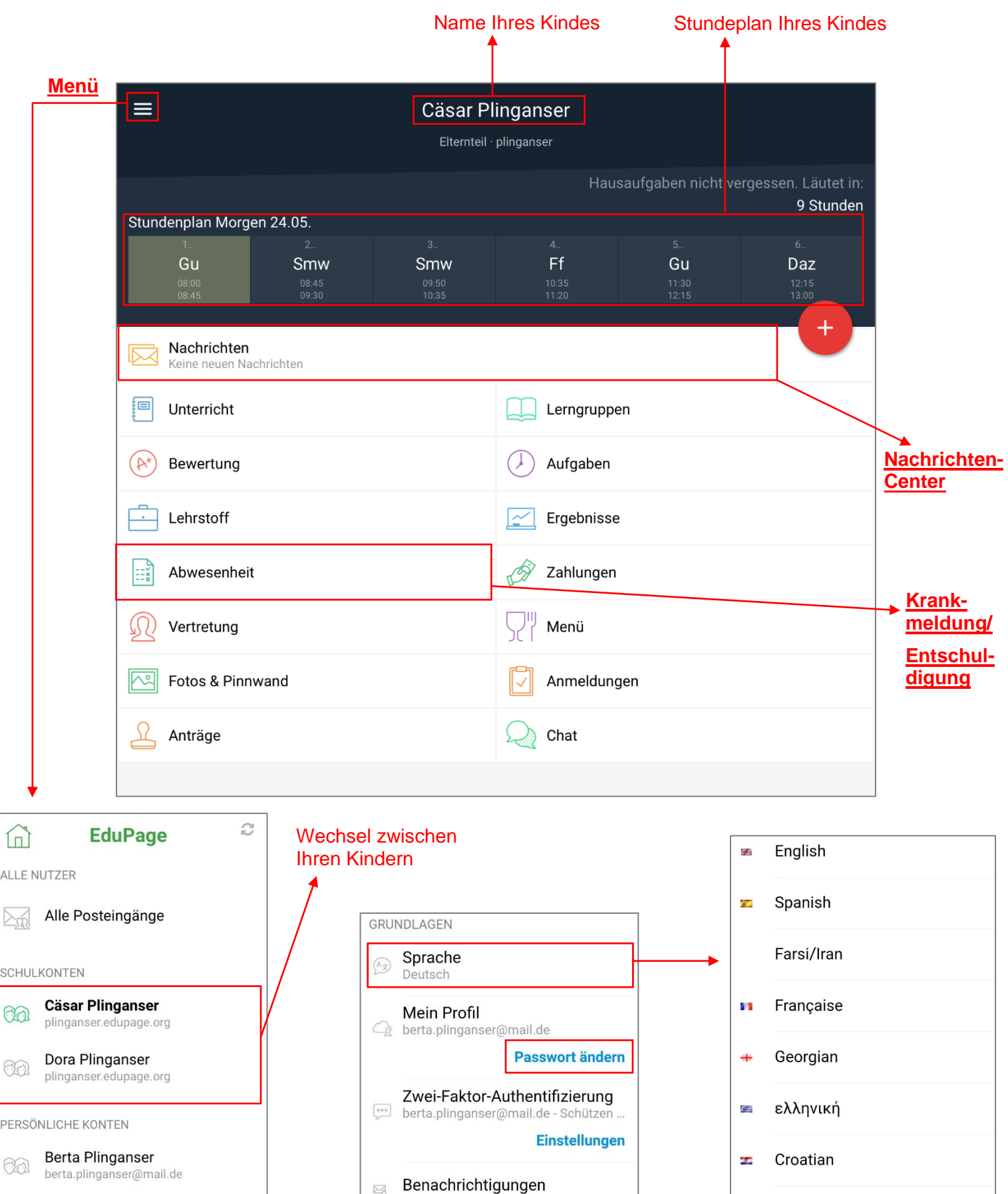

**BENUTZER** 

 $rac{2}{3}$ 

Abmelden / Konto hinzufügen  $\equiv$ 

Einstellungen

Einstellungen: ändern Sie z.B. Ihr **Passwort** oder wählen Sie aus einer Vielzahl an **Sprachen**

Konten verwalten

Konfigurieren Sie die Arten von Benac...

Verwalten Sie alle EduPage-Konten in ...

Magyar

Hebrew

Italiano

à,

 $\overline{a}$ 

m

 $\mathbb{R}$ 

见

#### **Nachrichten-Center:** Nachrichten Keine neuen Nachrichten Einstellungen  $\blacktriangledown$ Erledigte anzeigen Nur wichtige anzeigen П Nachricht als 岩 Einstellen von Benachrichtigungen Nachricht als "**wichtig**" "**erledigt**" markieren markieren  $\alpha$ Cäsar Plinganser B nutzen Sie das ⊀ Nachrichten- $\triangleright$ ☑ Բ **Center** vorwiegend in Benachrichtigungen diesen Alle Lerngruppen  $\blacktriangledown$ **Einstellungen** Alle Benachrichtigungen Dringend Abgeschickt Mai 16 - 22 Erledigte ausblenden: 1 auf das Wandertag · 2d · Walderlebniszentrum Grünwald **runde**  27.05.2022 **Symbol** 11:55 · likes: 1 tippen Abwesenheit, Donnerstag 19.05., Unterrichtsstu ቧ Fertig Stunde, 9. Stunde nach rechts **Abwesenheit** des wischen: Entschuldigung: Cäsar Plinganser - Montag 23.05. - Dienstag 24.05. Kindes: vom ျ **Nachricht** angenommen - Entschuldigte Stunden Lehrer eingetragen  $11:15$ wird als "**erledigt**" Mai 09 - 15 ("fertig") Mai 02 - 08 Erledigte ausblenden: 13 markieren Mit 04. Mai Abwesenheit, Donnerstag 05.05., Unterrichtsstunden: 1. Stunde, 10. Stunde, 2. Stunde, 3. Stunde, 4. **Abwesenheitsnotiz /** ିଯ Stunde, 9. Stunde **Entschuldigung**:  $21:55$ von Ihnen gesendet, als erledigt Entschuldigung: Cäsar Plinganser - Donnerstag 05.05. von der Schule/ 個 markierte angenommen - Entschuldigte Stunden vom Lehrer **Nachrichten**  $20:25$ **angenommen einblenden/** Severin Reiter-> 2d · Grundlegender Unterricht: Liebe Eltern der Klasse 2d, bitte besorgen Sie für das  $\overline{\nabla}$ **ausblenden** kommende Schuljahr für Ihr Kind die auf der Materialliste aufgeführten Schulsachen (s. Anhang). Achten Sie beim Kauf auf gute Qualität der Produkte und besorgen Sie bitte alles rechtzeitig, damit wir **Nachricht** im September gut ausgestattet starten können. Mit freundlichen Grüßen Herr Reiter (evtl. mit Anhang!) Þ  $-17.15$ Projektunterricht · sonstige Lebensbez.Arbeitsgem. · 1a, 1b, 1c, 1d, 1e, 2a, 2b, 2c, 2d, 2e, 2f, 3a, 3b, 3c, 窗 3d, 3e, 4a, 4b, 4c, 4d, 4e Sozialkompetenztag **Termin**13.05.2022  $16:24 \cdot \bullet$ Projektunterricht · sonstige Lebensbez.Arbeitsgem. · 1a, 1b, 1c, 1d, 1e, 2a, 2b, 2c, 2d, 2e, 2f, 3a, 3b, 3c, 3d, 3e, 4a, 4b, 4c, 4d, 4e · Sozialkompetenztag 12 05 2022  $16:23 \cdot \bullet$

Nachricht **verfassen**

### **Krankmeldung**

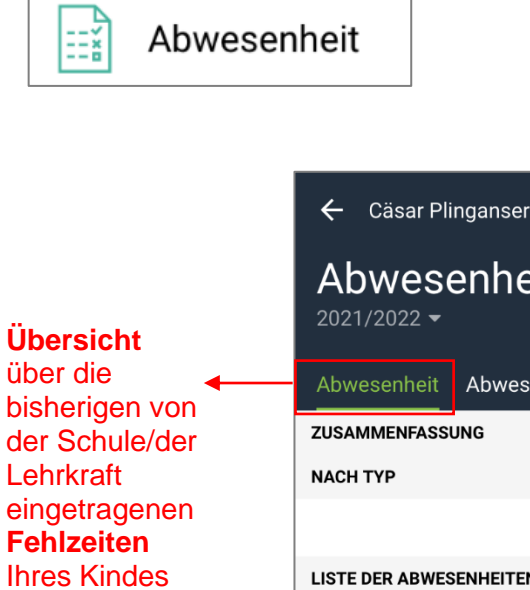

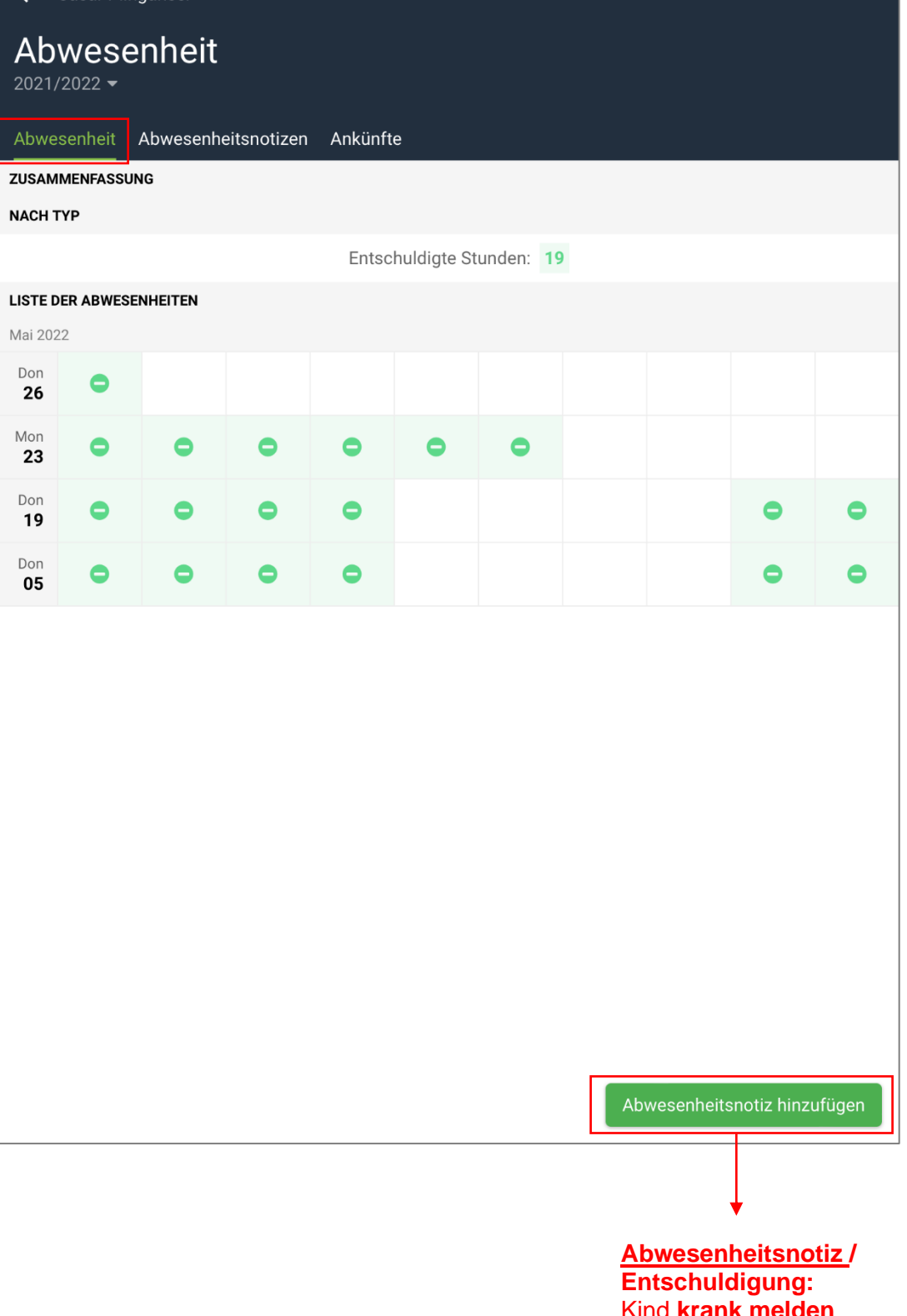

Kind **krank melden**  oder **entschuldigen**

## **Abwesenheitsnotiz / Entschuldigung:**

10. Stunde (15:15 - 16:00)

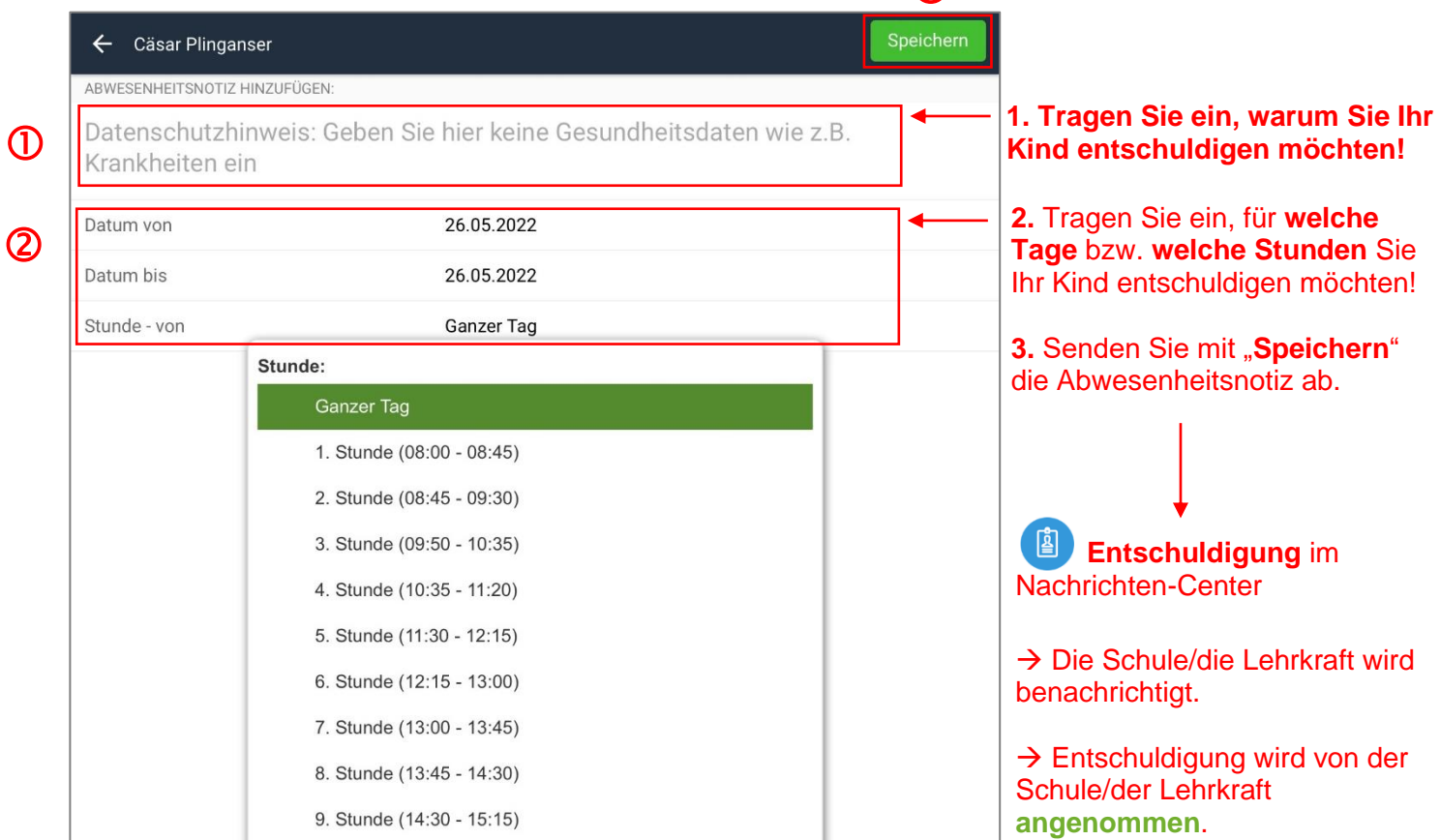

 $\circled{3}$ 

→ Die Schule/die Lehrkraft

→ **Abwesenheit** im

**Abwesenheit** des Kindes ein.

trägt **zusätzlich** die

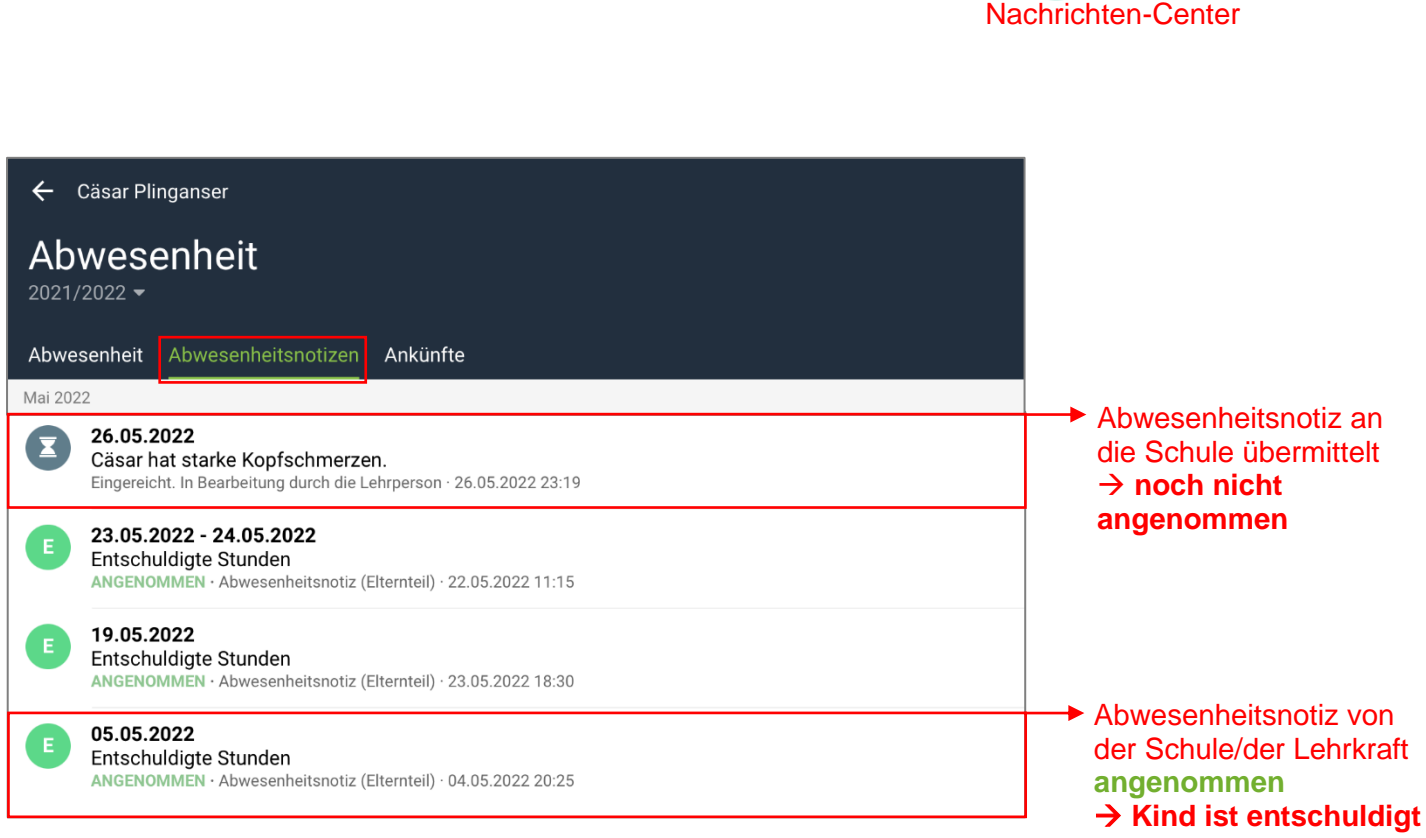